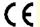

#### Crack Meter Interface - SDI12 Network

Intelligent single channel potentiometer sensor interface card with SDI-12 digital communications. Part No: NP-POTR-1-SDI12

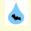

Introduction OEM Customised Product

The NP-POTR-1-SDI12 card is one of the range of Keynes Controls intelligence sensor interface cards designed for use with resistive crack meter sensors, potentio-metric and draw wire resistance based sensors.

The NP-POTR-1-SDI12 card operates with all other Keynes Control sensor interface cards and intelligent interface units on the same network. A wide range of applications can be created using the range of interface cards available from Keynes Controls. All cards are supported by the **free Q-LOG Data Acquisition & Display Software**.

The card is fully compatible with any SDI-12 based data logger unit and the Keynes Controls range of media converters.

The NP-POTR-1-SDI12 uses the same command set as all of the other Keynes Controls devices and will operate with 3rd party SDI-12 network data loggers.

#### **FEATURES**

In-built Signal Conditioning 16 Bit ADC

Temperature sensor option 1 x SDI-12 Port

Free Windows applications software.

**Easy Calibration** 

Daisy Chained Network Support In-built statistical processing

Raw & Engineering Units Output

**Customised Identifier String** 

#### **Download Q-LOG**

Download a free copy of Q-LOG at

http://www.aquabat.net/QLOGFree/qlogv2.html

### PB PB

## 10R Potentiometer

# To network Image is for marketing purposes only The supplied card may differ slightly from the image below.

#### **Potentiometer Sensor Input**

The circuit above shows how to connect the sensor to the NP-POTR-1 card.

#### **Crack Meter Interface fitted into environmental enclosure**

The image below demonstrates how the NP-POTR-1 card fits into its custom designed environmentally protected enclosure

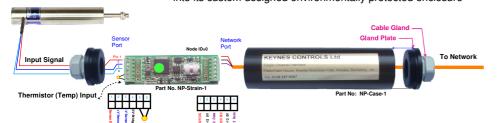

#### SDI-12 Commands

Use the following commands to start a measurement and receive data from the devices.

Simple Measurement Commands:

OM! returns 012 - 1 sec response 2 values returns 0+'Meaurement' +temp

#### Sample Test Data & Engineering Unit Configuration

The NP-POTR-1 card can be configured to give data values directly in engineering values. This is a simple operation to setup and use. The NP-POTR-1 cards are factory calibrated regarding the analogue measurement operation. Calibration factors are set using standard SDI-12 command operations.

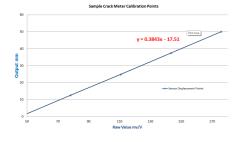

#### Sample Test Data

| Raw Data<br>mV/V | Calibration<br>Points<br>micro-Strain |
|------------------|---------------------------------------|
| 45.567           | 0.0                                   |
| 78.121           | 12.6                                  |
| 110.676          | 24.9                                  |
| 143.231          | 37.5                                  |
| 175.786          | 50.1                                  |

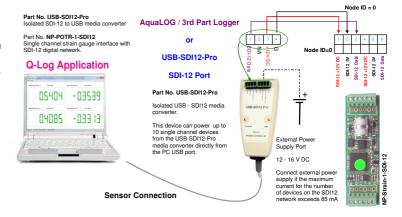

#### **Example Calibration Commands**

aXC0,offset! aXC1,scale!

**Example** - Using the sample test data above and Set calibration factors for device with ID = 3 to Scale = 0.3843 and offset = -17.53

SDI-12 Commands are 3XC1.0.3843! 3XC0.-17.53!

Results are now in engineering units.

Output ( Eng Units) = 0.3843 . (Raw value in mV/  $V_{in} + 520.06$ 

The following data points were measured under test conditions using a gauge calibrator. The sensor used has a 50 mm range. The calibration factors used in in this example are calculated using the above test data.

Use a simple linear regression to determine calibration curve used to convert measured values directly into engineering units. The greater the number of reliable points used, the more accurate the calibration curve will become.

The linear equation 'Y = 0.3843. X - 17.51' is taken from the Excel Plot using the test data values shown in the table above.

#### **Calibration Factor Calculations**

Display the sample test data in a Microsoft Excel Scatter Chart.

Use the Trend Line format operations and select 'Linear' and 'Display Equation on Chart .

The equation shown is used to convert raw data into engineering units.

#### **Technical Specifications**

Specifications are accurate at the time of publishing but can be changed without notice.

**Power Supply** 

Current

Input Range

SDI-12 Port

Max update rate Cable Clamp Size Sensor Excitation Raw Value **Engineering Value** 

Range

**Temp Sensor Thermistor Type** 

Calibration

Accuracy

Range

**Units** 

**RMS Noise** (Typical values)

**PCB Dimension** 

Length Width Max depth Cable Entry **Number Channels Gauge Resistance Gauge Factor** ADC

**Statistics** Input Temp

10 -18 V

2 mA at acquisition 10 uA standby

+/- 0 - 2.5 V

Other ranges on request

1 x Port Version 1.03

2 mm diameter

3.3 V DC

Raw data mV/V

mm, m, ft, Inch, cm User defined

User defined, depends on sensor installed

Thermistor

3 K EC95 F type material 10K 3A1 Betatherm

Steinhart-Hart **Built Pre-defined** Set at manufacture

> 0.05 Deg -8 to 25 Deg C

-30 to + 60 Deg

Deg C / Deg F

less than 1 uV/V less than 0.01 Deg C

60 mm

19.7 mm

11.2 mm

1 m Screw terminal

120 - 1K Ohm

User Defined

16 Bit

Max, Min Max, Min

#### **Isolated Network Operations**

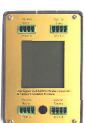

This device protects intelligent

#### Part No. NP-Isolator

Isolated network and media converter Isolated SDI12 - SDI-12 Network Conversion. Isolated SDI12 - 485 Network Conversion. Isolated RS485 - SDI12 Network Conversion.

This device is powered by directly from the network on to which is connected.

#### Download datasheet at:

http://www.aquabat.net/downloads/NP-isolatorv1.pdf

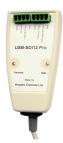

The USB-SDI12-Pro media converter connects to a Microsoft Windows laptop or PC, and powers SDI-12 based sensors and interfaces directly from the USB port.

Part No. USB-SDI12-Pro

Isolated USB-SDI12 media converter

#### Download datasheet at:

http://www.aquabat.net/downloads/Installation-USBSDI12-Pro-V1.pdf

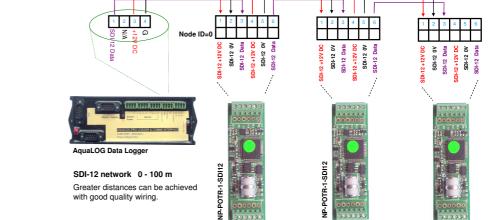

Connection multiple devices to a SDI-12 data logger

Node ID = 2

#### Connection multiple devices to a USB-SDI12-Pro media converter

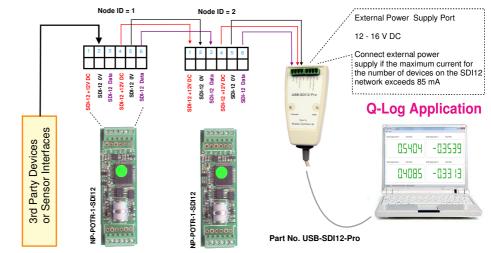

#### **Isolated Network Operations**

Any third party

Data Logger

In applications where the SDI-12 intelligent sensors and interfaces are being are to be used in harsh environments, or hard to access locations, and where long term stand-alone operations are desired, then the NP-Isolator module should be used to protect the NP-POTR-1-SDI12 cards and/or additional devices connected to the network.

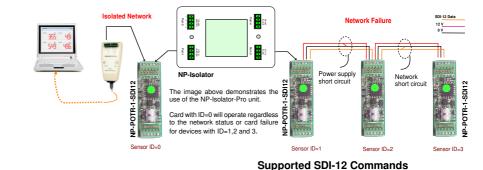

| Command       | Response                  | Description                                                                                                    |
|---------------|---------------------------|----------------------------------------------------------------------------------------------------|
| aM!           | a0tt2                     | 2 values in time tt given by stats                                                                                                    |
| aD0!          | a+0.123+25.5              | Raw data/ Engineering value & temperature values                                                                                                    |
| aD1!          | a+0.1299+0.1201+25.9+25.0 | Statistical values max S, min S, max T, Min T                                                                                                    |
| al!           | a13KEYNESCOPRESR001       | Identification string                                                                                                    |
| aXUTu!        | au                        | Temperature units<br>u=0 → Celsius,<br>u=1 → Fahrenheit<br>with read back                                                                              |
| aXCn,xxxx     | an,xxxx                   | Calibration data (No temp compensation - default) $E = [0] + [1]^*s$ with read back. s is in mV E is in engineering units                              |
| aXFt,nn,xxxx! | at,nn,xxxx                | Ensemble Averaging Command t → filter type (should be 0 - mean only) nn → number of filtered values 1 to 12 xxxx → interval between beasurment * 200ms |
| aXTHMT(01)    | a+0/1                     | Thermistor type selection 0 → default = 3.3 K Material type F - Model EC95 1 → 10 K Ohm Model 10K3A1 Betatherm                                         |